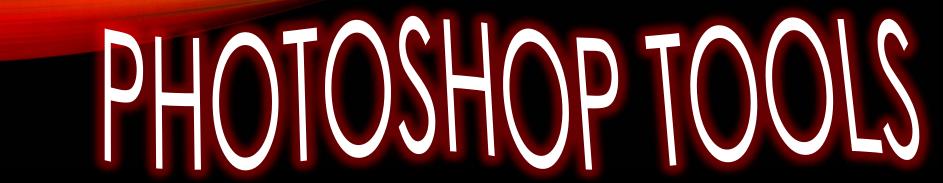

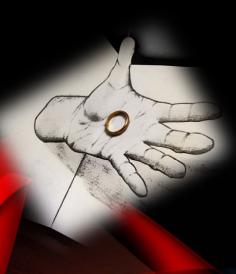

Nikolaos Ntatidis,

Michael Nieves

Marberd Bernard

## INTRODUCTION

#### What is Photoshop?

Is a software used to edit images. To alter the values of a picture, Photoshop offers a variety of tools such as:

- ❖Brightness/contrast
- ❖ Hue/saturation
- **\***Levels
- Canvas size
- ❖Image size
- **❖**Noise
- ❖Sharpen

### THE BRIGHTNESS/CONTRAST TOOL

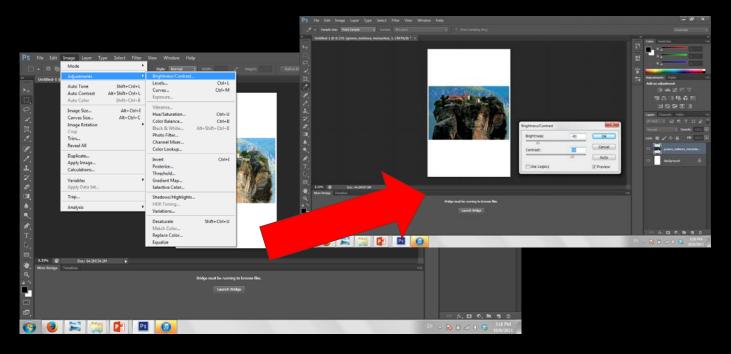

The Brightness/Contrast tool lets you make simple adjustments to the tone of an image. Moving the slider to the right increases tone levels and expands image highlights, to the left decreases and expands shadows.

#### THE LEVEL TOOL

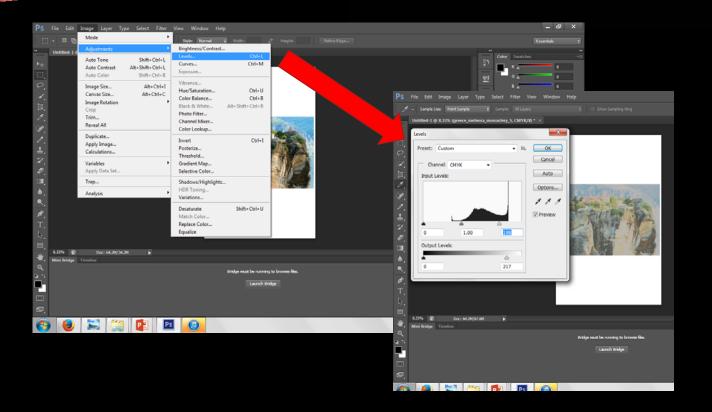

The Levels adjustment are used to correct the tone range and color balance of an image, by adjusting intensity levels of image shadows, midtones, and highlights.

### THE HUE/SATURATION TOOL

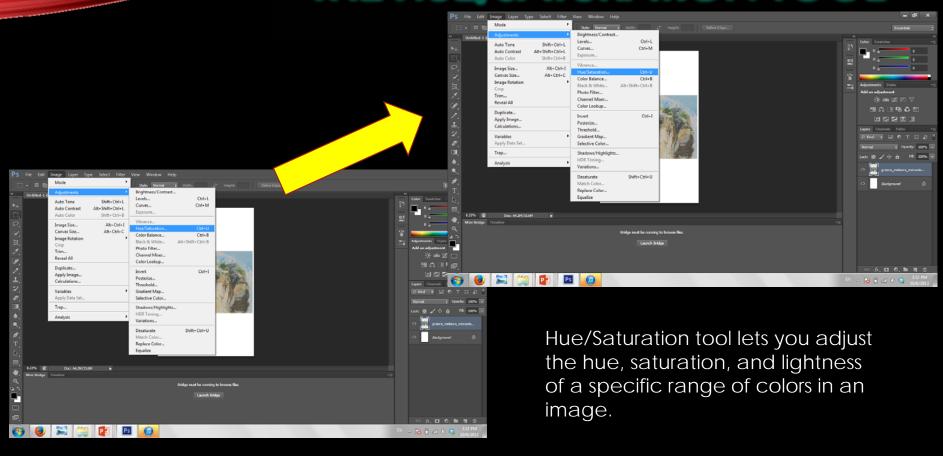

#### CANVAS SIZE

 The canvas serves as your workspace area. If needed, you can adjust the size of your canvas.

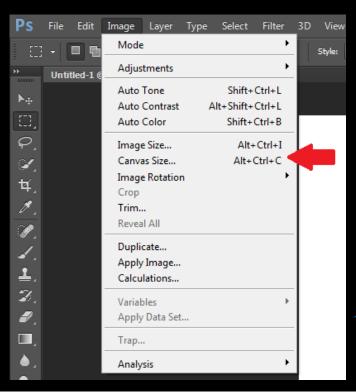

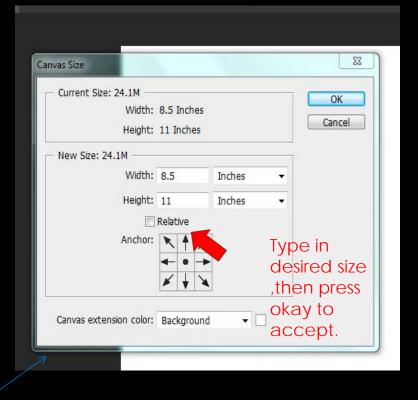

#### **IMAGE SIZE**

• The Image Size Tool, as you can guess resizes an image.

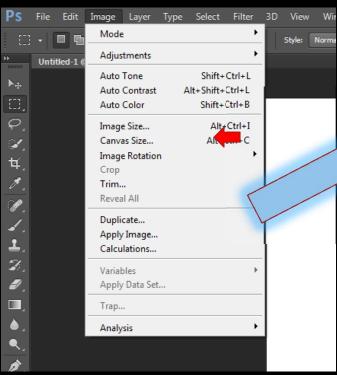

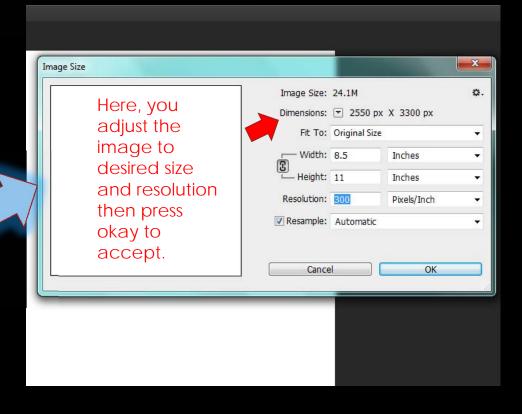

# **Sharpen Tool**

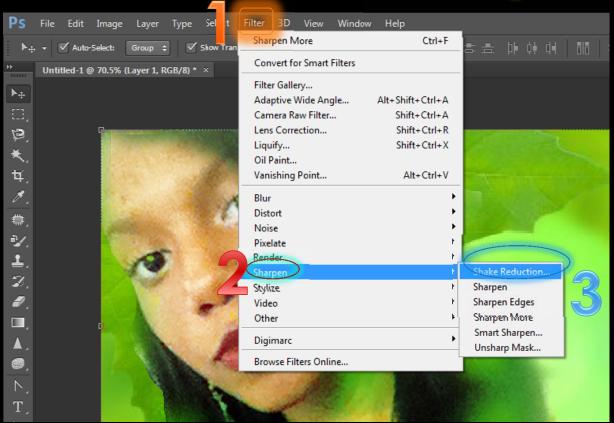

- 1. Click on Filter
- 2. Place the mouse on sharpen
- 3. Click on shake reduction

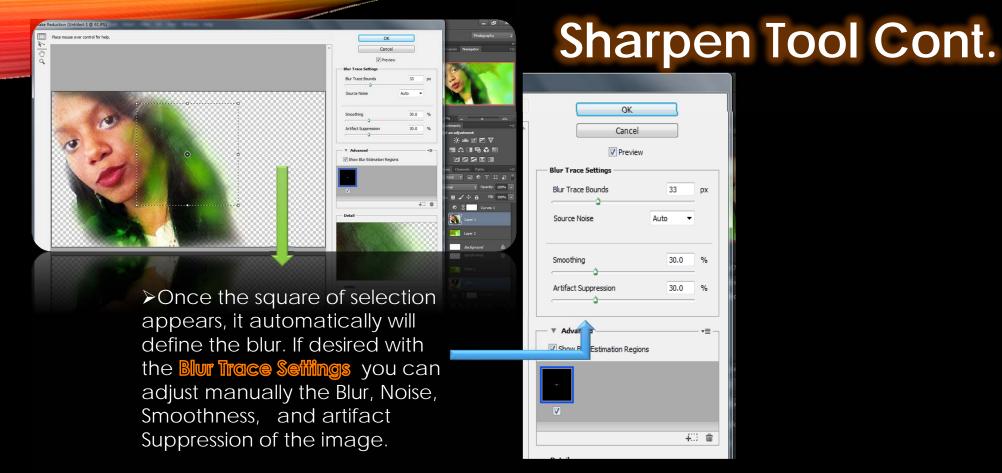

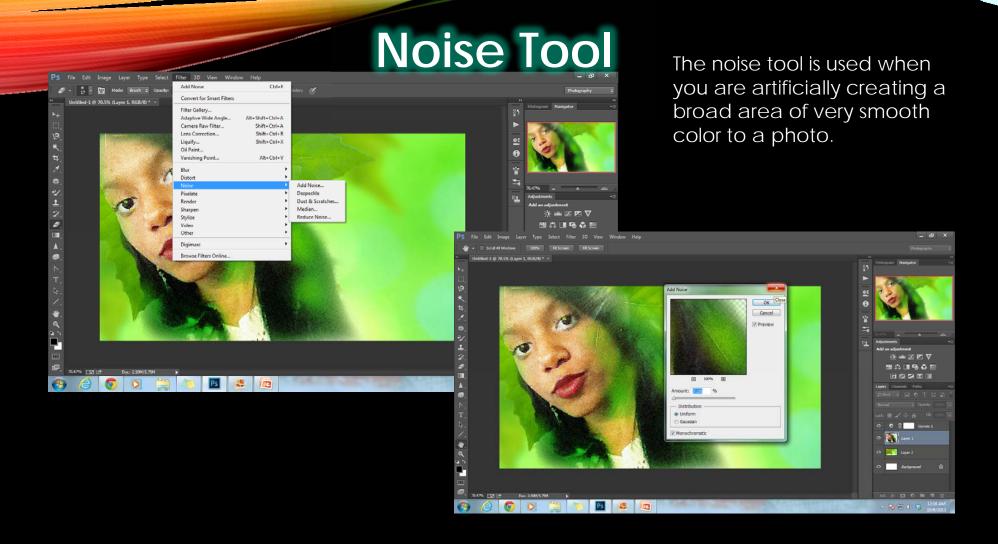

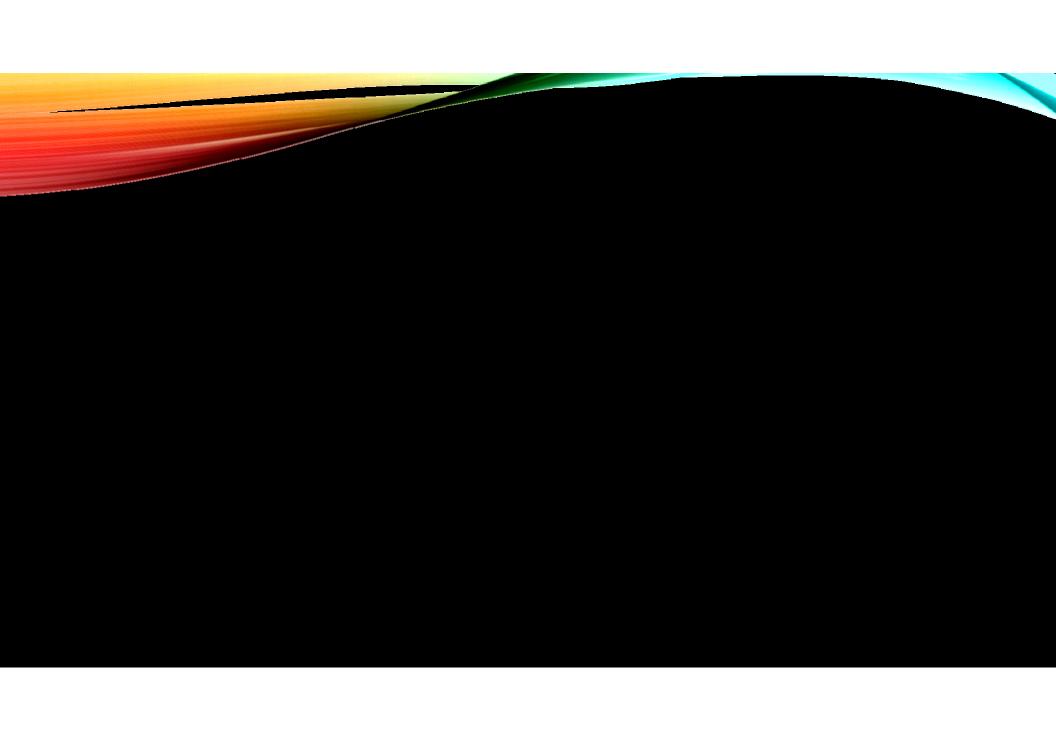